## ①メモ帳で以下のコードを書き込む→ 通常保存すると拡張子は「.txt」 →「.html」で直接保存するか、「.txt」 を変更する

```
<!DOCTYPE html>
\langlehtml lang="ja">
\langlehead\rangle\zetameta charset="UTF-8" />
\langle/head\rangle<body>
  \langleinput type="text" name="num1" size="4" />
  +
  \langleinput type="text" name="num2" size="4" \langle \rangle=
  <span class="result"></span>
  <button type="button">計算する</button> 
  <script>
    const num1 =document.querySelector("[name=num1]");
    const num2 =document.querySelector("[name=num2]");
    const result =document.querySelector(".result");
    const calcButton =document.querySelector("button");
    calcButton.addEventListener("click", () \Rightarrow {
     const sumNum = sum(num1.value, num2.value);
     result.textContent =sumNum;
   });
   function sum(a,b) {
     return a+b;
    }
  </script>
</body>
```
</html>

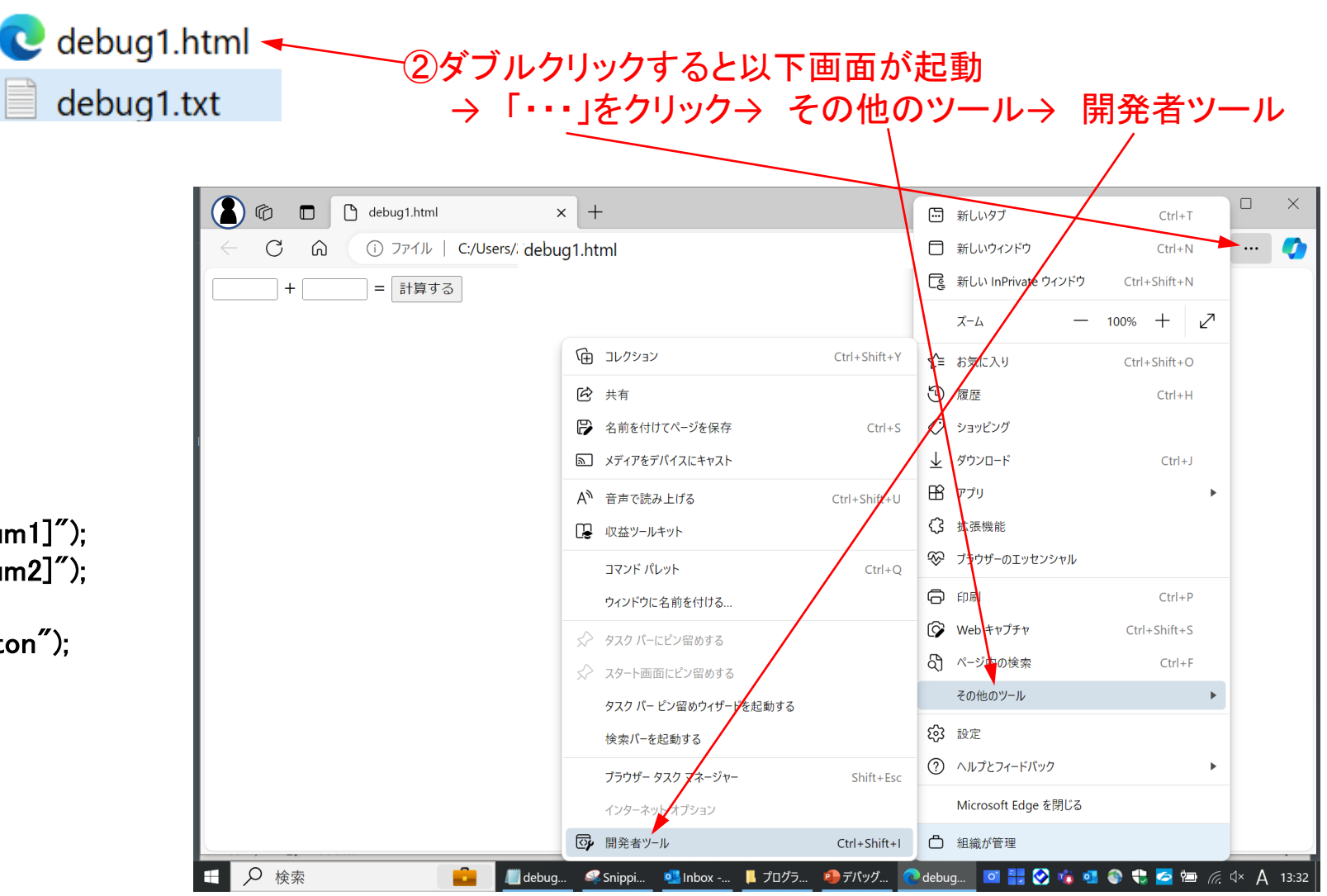

## ③1と2を代入して「計算する」をクリックした計算結果は「3」ではなく「12」となる

 $= 12$ 

 $+$  |2

-1

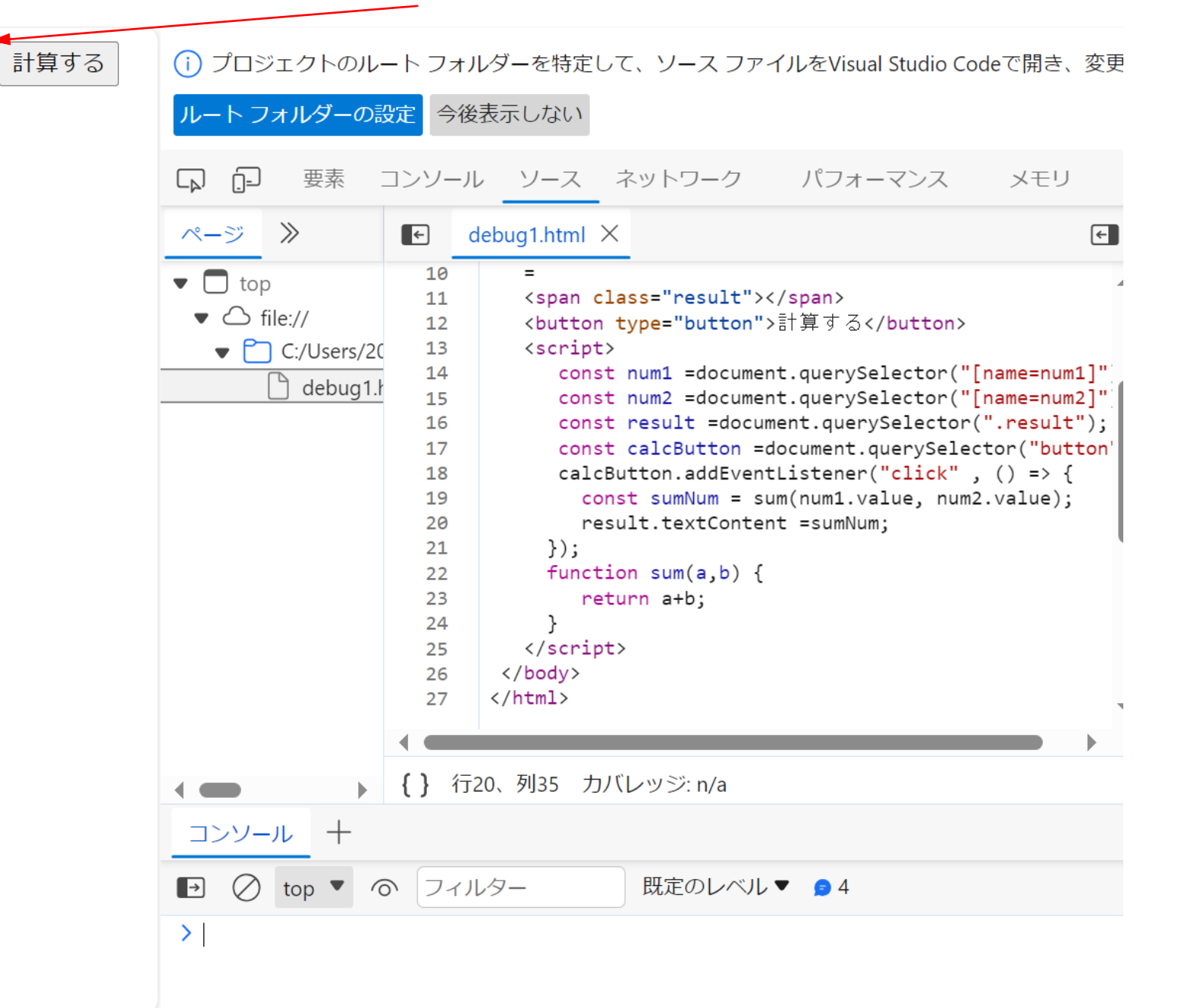

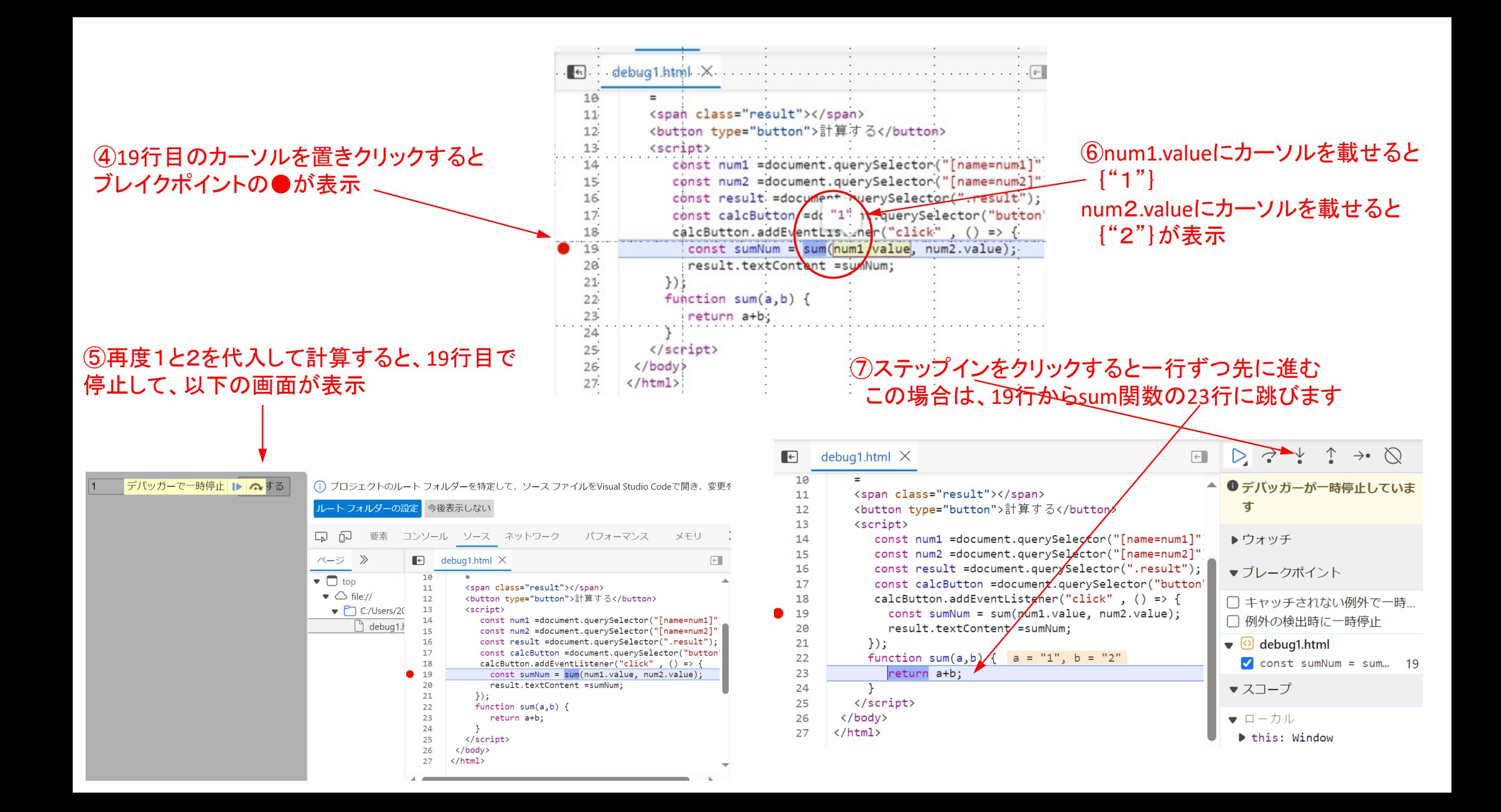

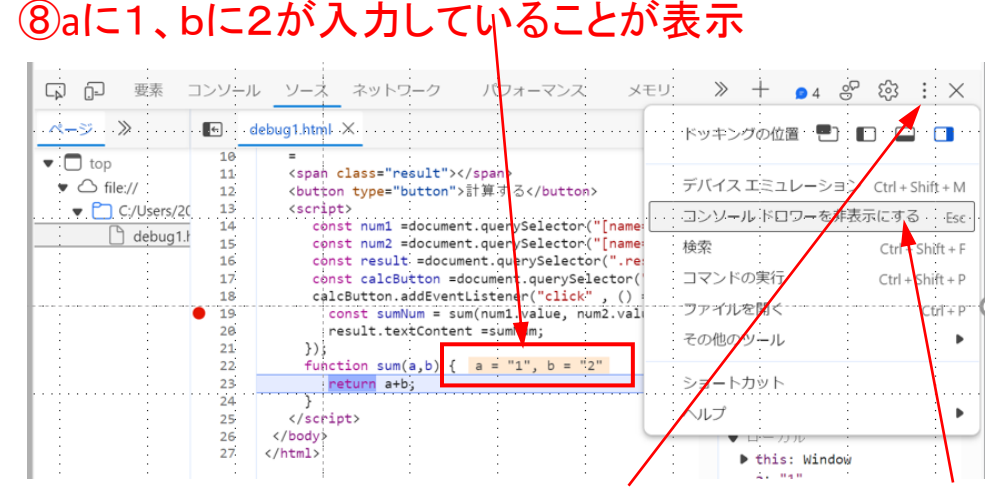

#### ③コンソール画面を表示するには「:」をクリック→ここクリック

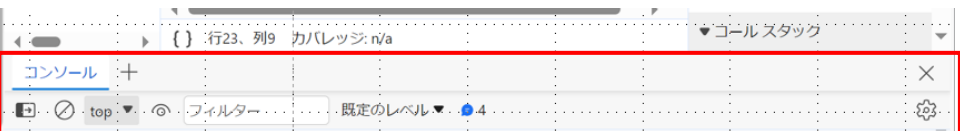

### ⑩コンソール画面で、a、b、a+b、1+2を入力してみる

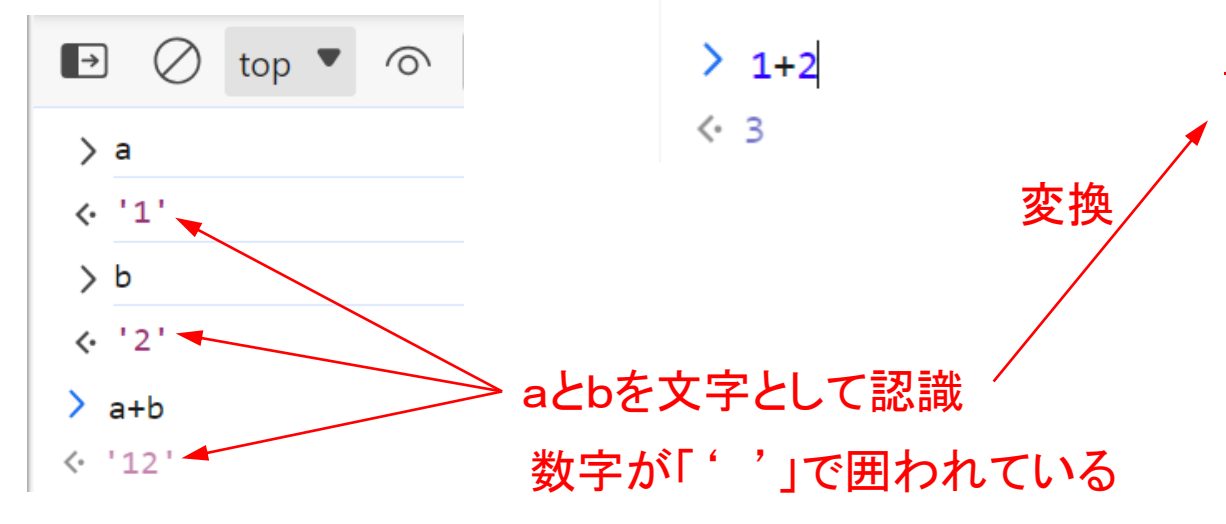

const num1 =document.querySelector("[name=num1]"); const num2 =document.querySelector("[name=num2]"); const result =document.querySelector(".result"); const calcButton =document.querySelector("button"); calcButton.addEventListener("click",  $() \Rightarrow$  { const sumNum = sum(num1.value, num2.value); result.textContent =sumNum;

コード修正

const num1 =document.querySelector("[name=num1]"); const num2 =document.querySelector("[name=num2]"); const result =document.querySelector(".result"); const calcButton =document.querySelector("button"); calcButton.addEventListener("click",  $() \Rightarrow$  { //数値に変換する

 const num1Value = parseInt(num1.value); const num2Value = parseInt(num2.value); sumNum = sum(num1Value, num2Value); result.textContent =sumNum;

 $+$  |2

 $=$  3

計算する

# 修正後の実行結果